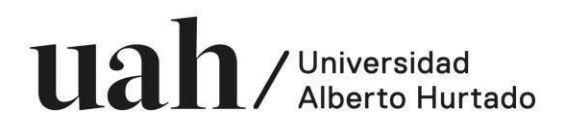

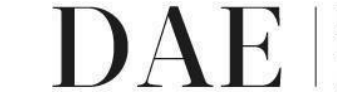

Bienestar Estudiantil ersidad Alberto Hurtado

## **INSTRUCTIVO SEGUNDO PROCESO DE POSTULACIÓN BENEFICIO PRÉSTAMO DE TABLET 2021 ESTUDIANTES CON AÑO DE INGRESO 2021**

Frente a la contingencia nacional y a la modalidad de actividades curriculares no presenciales para el primer semestre 2021, la Universidad Alberto Hurtado a través de la Unidad de Bienestar Estudiantil de la Dirección de Asuntos Estudiantiles (DAE), pone nuevamente a disposición de sus estudiantes el "Beneficio Préstamo de Tablet" para el año 2021.

Este beneficio socioeconómico está dirigido a aquellos estudiantes de pregrado UAH, que no cuentan con un equipo computacional para acceder a las plataformas virtuales de la UAH y consiste en la entrega de una Tablet en calidad de préstamo, permitiendo con ello realizar las labores académicas online que se han puesto a disposición de la comunidad estudiantil.

**Período de postulación:** miércoles 10 al miércoles 17 de marzo hasta las 23:59 hrs. **Resultados:** miércoles 24 de marzo a las 18:00 hrs vía correo electrónico de los/as postulantes.

Requisitos de Postulación:

- 1. Ser estudiante regular de Pregrado en la UAH para el año 2021.
- 2. **Estar cursando un mínimo de 30 créditos en el primer semestre o trimestre 2021.** No requieren cumplir con este requisito los estudiantes registrados en el Catastro de Estudiantes Padres – Madres y Gestantes de carreras de Pregrado.
- **3. No contar con un equipo computacional para la realización de actividades académicas.**
- 4. Presentar **situación de vulnerabilidad social** asociada al grupo familiar actual.
- 5. **Completar y enviar el formulario de postulación en Drive al beneficio** dentro del plazo estipulado

La postulación a este beneficio involucra pasos obligatorios que se presentan a continuación:

- 1. **Leer el instructivo postulación Beneficio Préstamo Tablet,** que detalla los documentos a presentar según la situación de tu grupo familiar.
- 2. Revisa previamente que cumples con los requisitos y que cuentas con todos los antecedentes que te permitan respaldar tu postulación.
- 3. **Ingresa, completa y envía el formulario Drive de postulación al beneficio** hasta miércoles 17 de marzo hasta las 23:59 hrs.
- 4. **Cargar documentación que respalde tu situación socioeconómica familiar** actual en un único archivo PDF, según la/s alternativa/s seleccionada/s en el formulario de postulación

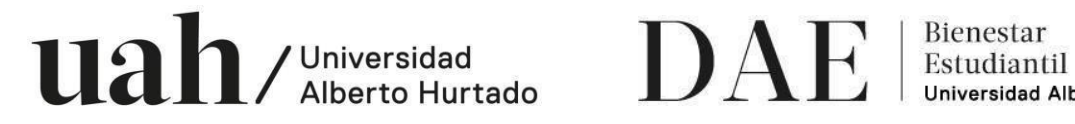

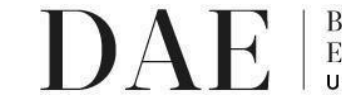

rsidad Alberto Hurtado

- 5. Efectuar el proceso de matrícula en los plazos establecidos para el período 2021.
- 6. Revisa los resultados que serán enviados por correo electrónico el miércoles 24 de marzo.

## **PROCEDIMIENTO CARGA DE DOCUMENTACIÓN**

Debes saber que para concretar tu postulación, debes presentar documentos que son de carácter OBLIGATORIO y se detallan en cada apartado del Formulario de Postulación.

La documentación debe ser cargada en un único archivo PDF, según la/s alternativa/s seleccionada/s en el formulario de postulación. Para convertir diferentes documentos PDF y unirlos en un sólo archivo PDF, te recomendamos revisar [https://www.ilovepdf.com/es.](https://www.ilovepdf.com/es)

A continuación, se detalla la documentación requerida para cada ítem:

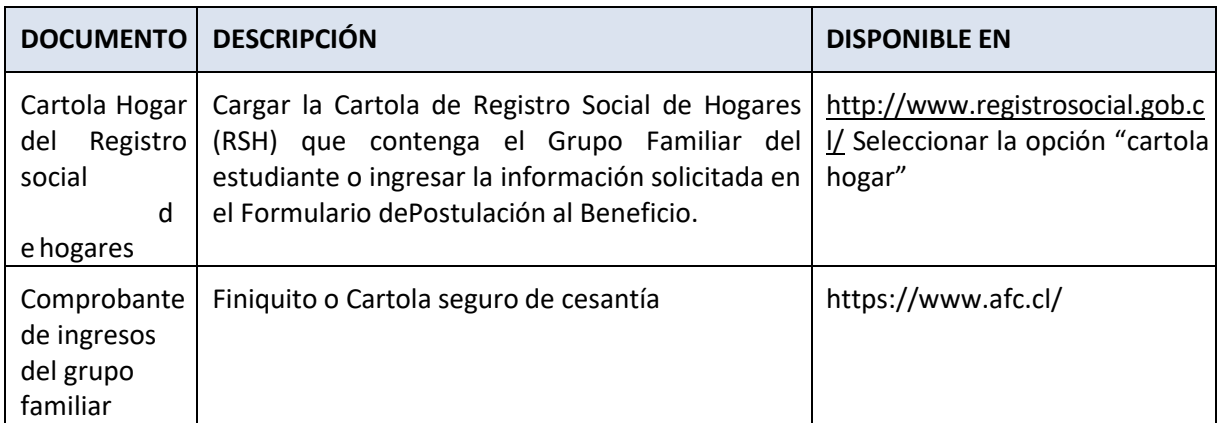

\*En caso de que en tu grupo familiar no se encuentre la situación de cesantía, solo es necesario cargar el RSH

## **Información a considerar:**

- a. Beneficio con cupos limitados.
- b. El beneficio será entregado y administrado por Biblioteca UAH.
- c. En caso de NO cargar la documentación requerida, se considerará como postulación incompleta.

## **RECOMENDACIONES PARA LA POSTULACIÓN:**

- 1. Contar con una cuenta Gmail.
- 2. Para convertir diferentes documentos PDF y unirlos en un sólo archivo PDF, te recomendamos revisar [https://www.ilovepdf.com/es.](https://www.ilovepdf.com/es)

Ante dudas sobre la documentación o consultas sobre el proceso, escríbenos al correo [beneficiosdae@uahurtado.cl](mailto:beneficiosdae@uahurtado.cl)